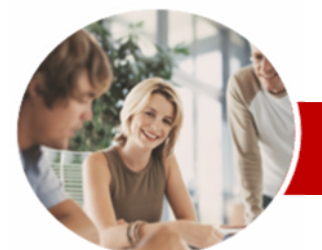

**INFOCUS COURSEWARE**

#### **Level Series**

Microsoft PowerPoint 2010

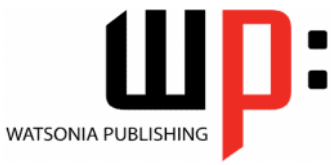

Level 2

ISBN: 978-1-921721-53-3 Order Code: INF1021

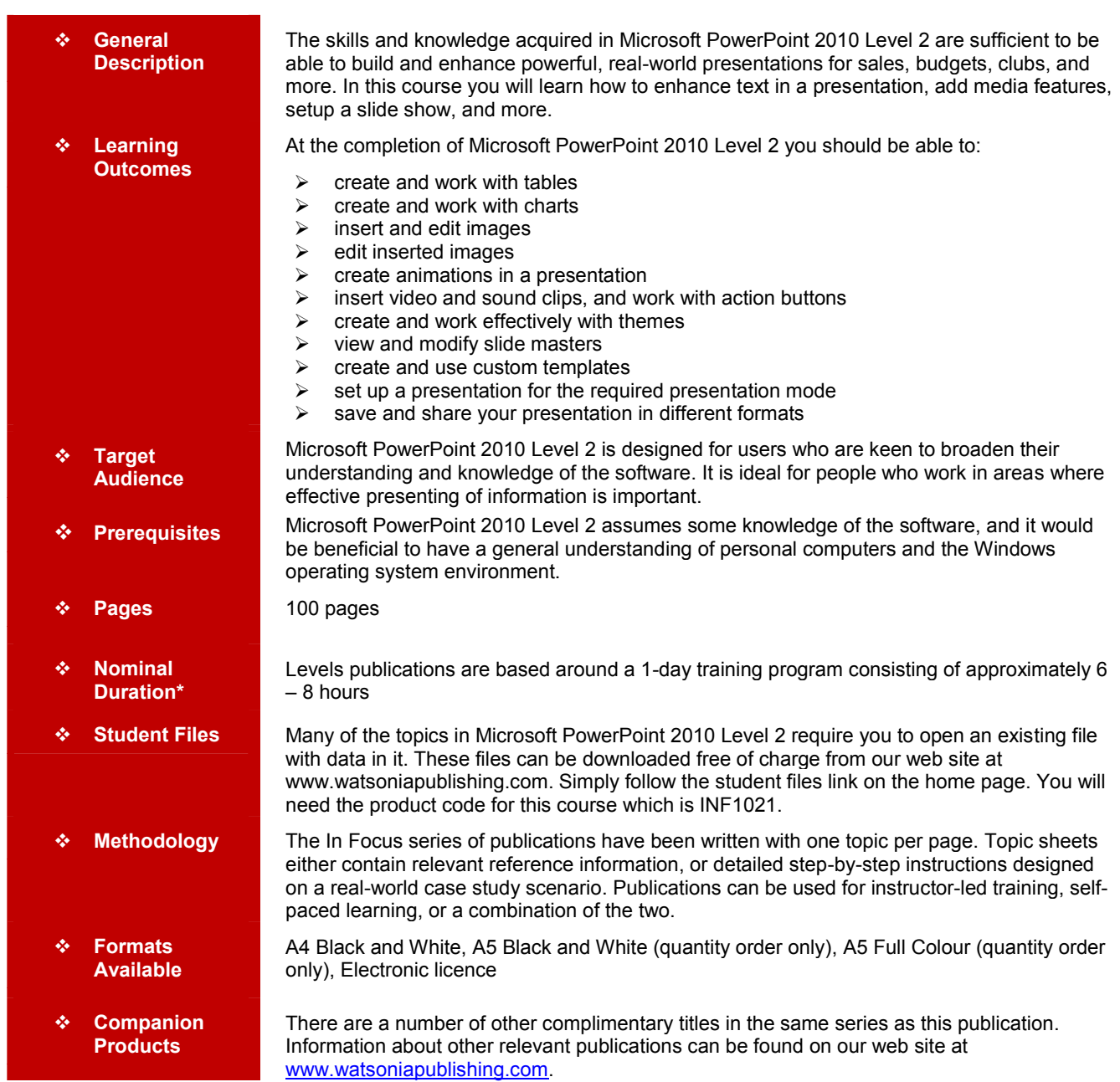

*\* Duration relates to study time only and does not include assessment time. Duration should be used as a guide only. Actual duration will vary depending upon the skills, knowledge, and aptitude of the participants. This information sheet was produced on Friday, November 26, 2010 and was accurate at the time of printing. Watsonia Publishing reserves its right to alter the content of the above courseware without notice.*

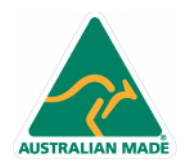

47 Greenaway Street Bulleen VIC 3105 Australia ABN 64 060 335 748

Phone: (+61) 3 9851 4000 Fax: (+61) 3 9851 4001 info@watsoniapublishing.com www.watsoniapublishing.com

# Product Information

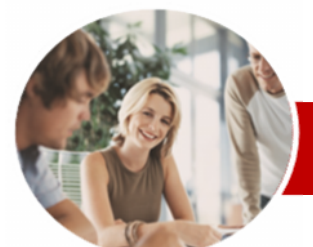

# Microsoft PowerPoint 2010

Level 2

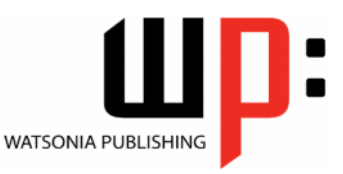

**INFOCUS COURSEWARE**

**Tables**

**Charts**

 $\checkmark$  Inserting A Table  $\checkmark$  Applying A Table Style  $\checkmark$  Inserting Rows And Columns  $\checkmark$  Merging And Splitting Cells  $\checkmark$  Resizing And Positioning A Table

 $\checkmark$  Formatting Table Data  $\checkmark$  Applying Borders  $\checkmark$  Applying Shading  $\checkmark$  Adjusting Column Widths  $\times$  Adjusting Row Heights  $\checkmark$  Aligning Table Data

 $\checkmark$  Inserting A Chart  $\checkmark$  Changing The Chart Type Applying A Chart Style  $\checkmark$  Changing The Chart Layout

 $\checkmark$  Chart Elements  $\checkmark$  Modifying Chart Data  $\checkmark$  Deleting Data Series Changing The Layout Of Chart

 $\checkmark$  Inserting A Picture  $\checkmark$  Resizing An Image  $\checkmark$  Positioning An Image

 $\checkmark$  Inserting Clip Art

 $\checkmark$  Cropping An Image **Editing Images**

 $\checkmark$  Formatting Chart Elements  $\checkmark$  Working With Pie Charts

Removing An Image Background

 $\checkmark$  Rotating And Flipping An Image

 Applying Colour Corrections  $\checkmark$  Recolouring An Image  $\checkmark$  Applying A Picture Style  $\checkmark$  Applying Picture Effects  $\checkmark$  Applying Artistic Effects  $\checkmark$  Inserting A Screenshot  $\checkmark$  Inserting A Screen Clip  $\checkmark$  Creating A Photo Album

Understanding Animation

 Animating SmartArt Graphics  $\checkmark$  Applying Slide Transitions

Elements

**Images**

**Animation**

 $\checkmark$  Animating Text  $\checkmark$  Animating Objects  $\checkmark$  Applying Multiple Effects  $\times$  Applying Motion Paths The Animation Pane  $\checkmark$  Setting The Timing

#### **Level Series**

#### ISBN: 978-1-921721-53-3 Order Code: INF1021

### **Contents**

#### **Media And Action Buttons**

- Understanding Media In
- **PowerPoint**
- $\checkmark$  Inserting A Video Clip
- $\checkmark$  Inserting An Audio Clip
- $\checkmark$  Inserting A Clip Art Video
- $\checkmark$  Optimising And Compressing Media
- $\checkmark$  Inserting A Linked Media File
- Understanding Action Buttons
- $\checkmark$  Inserting Action Buttons

#### **Themes**

- $\checkmark$  Understanding Themes
- $\checkmark$  Applying A Theme
- $\checkmark$  Modifying Theme Colours
- $\checkmark$  Changing Theme Fonts
- $\checkmark$  Changing The Slide Background
- $\checkmark$  Saving A Customised Theme

#### **Slide Masters**

- Understanding Slide Masters
- $\checkmark$  Viewing The Slide Master
- $\checkmark$  Changing The Master Font
- $\checkmark$  Modifying Bullets
- $\checkmark$  Inserting An Image
- $\checkmark$  Inserting Slide Numbers

#### **Templates**

- $\checkmark$  Creating A Custom Template
- $\checkmark$  Customising The Design
- $\checkmark$  Customising The Layout
- $\checkmark$  Inserting Content
- $\checkmark$  Saving A Custom Template
- $\checkmark$  Using A Custom Template

#### **Setting Up The Show**

- $\checkmark$  About Self-Running Presentations
- $\checkmark$  Recording The Slide Show
- $\checkmark$  Setting Up A Self-Running
- Presentation
- $\checkmark$  Rehearsing Timings
- $\checkmark$  Setting Up A Speaker-Led Show

#### **Saving And Sharing**

#### **Presentations**

- $\checkmark$  Packaging Presentations For CD
- $\checkmark$  Saving A Presentation As A PDF
- Document
- $\checkmark$  Saving A Presentation As A Video
- $\checkmark$  Sending A Presentation Via Email
- $\checkmark$  Broadcasting A Slide Show

#### **Concluding Remarks**

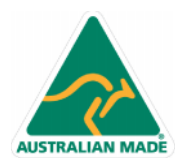

47 Greenaway Street Bulleen VIC 3105 Australia ABN 64 060 335 748

Phone: (+61) 3 9851 4000 Fax: (+61) 3 9851 4001 info@watsoniapublishing.com www.watsoniapublishing.com

## Product Information